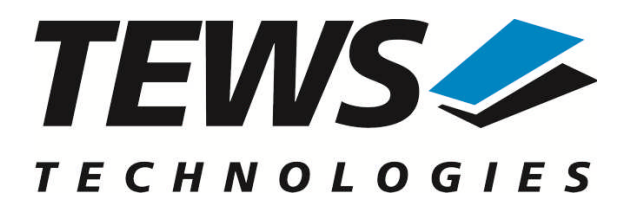

# **TPMC501-SW-65**

# **Windows Device Driver**

Optically Isolated 32 Channel 16 Bit ADC

Version 2.0.x

# **User Manual**

Issue 2.0.0 March 2011

#### **TEWS TECHNOLOGIES GmbH**

Am Bahnhof 7 25469 Halstenbek, Germany Phone: +49 (0) 4101 4058 0 Fax: +49 (0) 4101 4058 19 e-mail: info@tews.com www.tews.com

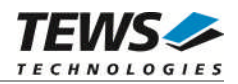

#### **TPMC501-SW-65**

Windows Device Driver

Optically Isolated 32 Channel 16 Bit ADC

Supported Modules: TPMC501

This document contains information, which is proprietary to TEWS TECHNOLOGIES GmbH. Any reproduction without written permission is forbidden.

TEWS TECHNOLOGIES GmbH has made any effort to ensure that this manual is accurate and complete. However TEWS TECHNOLOGIES GmbH reserves the right to change the product described in this document at any time without notice.

TEWS TECHNOLOGIES GmbH is not liable for any damage arising out of the application or use of the device described herein.

2004-2011 by TEWS TECHNOLOGIES GmbH

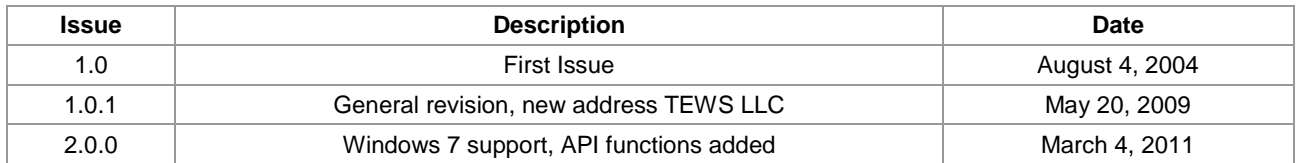

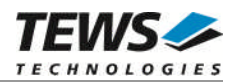

# **Table of Contents**

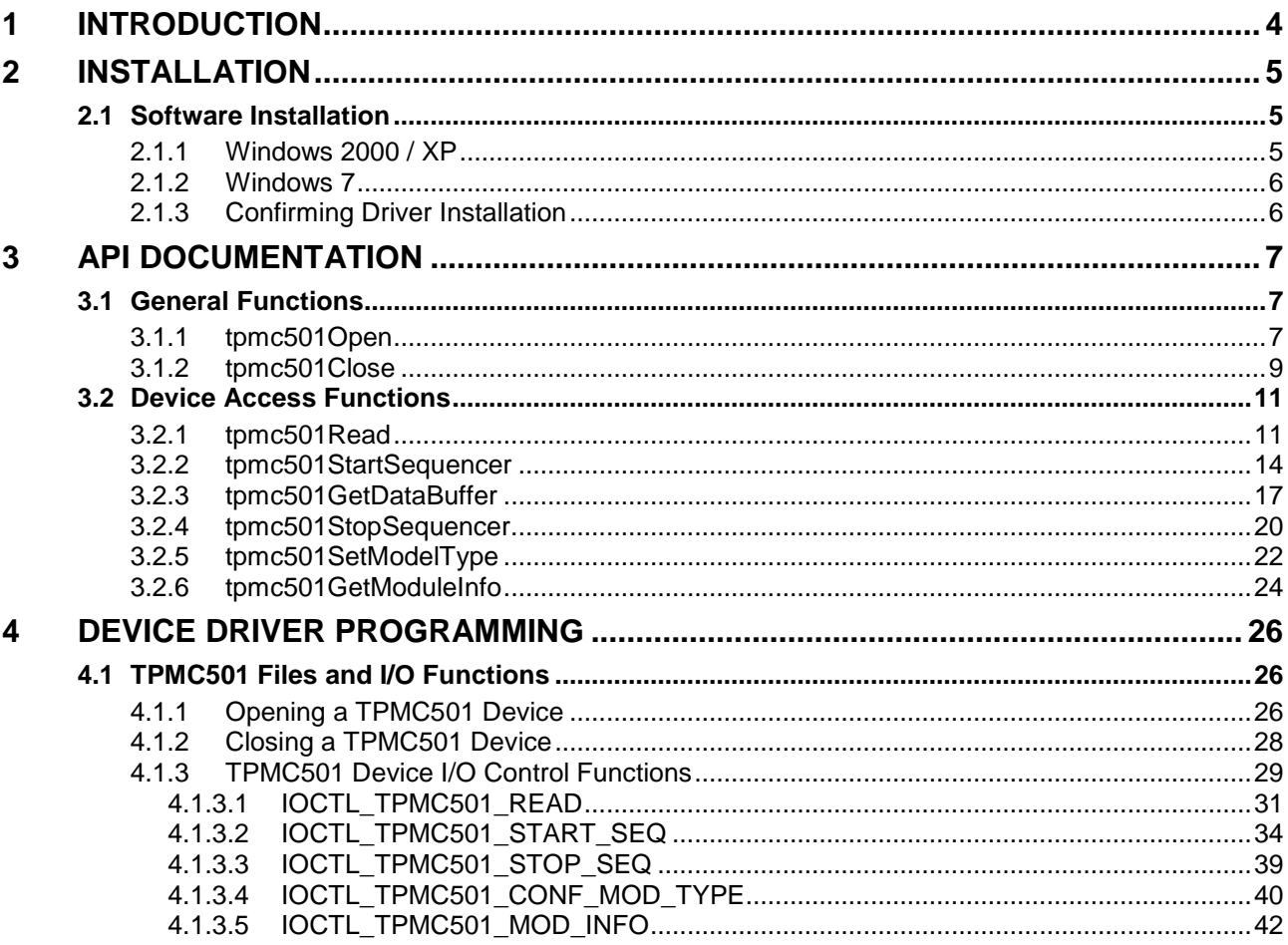

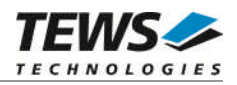

# <span id="page-3-0"></span>**1 Introduction**

The TPMC501-SW-65 Windows device driver is a kernel mode driver which allows the operation of the supported hardware module on an Intel or Intel-compatible Windows operating system. Supported Windows versions are:

- $\triangleright$  Windows 2000
- Windows XP
- ▶ Windows XP Embedded
- $\triangleright$  Windows 7 (32bit and 64bit)

The standard file and device (I/O) functions (CreateFile, CloseHandle, and DeviceIoControl) provide the basic interface for opening and closing a resource handle and for performing device I/O control operations.

The TPMC501-SW-65 device driver supports the following features:

- $\triangleright$  reading converted AD values from a specified channel
- $\triangleright$  configuring the sequencer for a free running measurement
- $\triangleright$  direct transfer of converted AD values to a dynamic ring buffer in the user space of the application task (Direct I/O)
- $\triangleright$  AD data correction with factory calibration data stored in the onboard EEPROM

The TPMC501-SW-65 device driver supports the modules listed below:

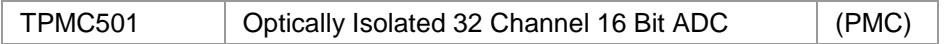

To get more information about the features and use of TPMC501 devices it is recommended to read the manuals listed below.

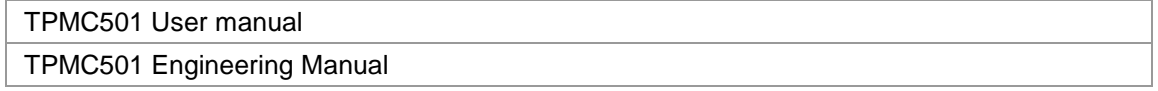

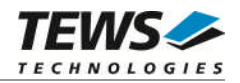

# <span id="page-4-0"></span>**2 Installation**

Following files are located in directory TPMC501-SW-65 on the distribution media:

tpmc501.inf Windows installation script example\tpmc501exa.c Example application TPMC501-SW-65-2.0.0.pdf ChangeLog.txt Release history

i386\ Directory containing driver files for 32bit Windows versions amd64\ Directory containing driver files for 64bit Windows versions installer\_32bit.exe Installation tool for 32bit systems (Windows XP or later) installer\_64bit.exe Installation tool for 64bit systems (Windows XP or later) tpmc501.h Header file with IOCTL codes and structure definitions api\tpmc501api.c Application Programming Interface source api\tpmc501api.h <br>TPMC501-SW-65-2.0.0.pdf This document<br>The Colument Release.txt Information about the Device Driver Release

# <span id="page-4-1"></span>**2.1 Software Installation**

# **2.1.1 Windows 2000 / XP**

<span id="page-4-2"></span>This section describes how to install the TPMC501 Device Driver on a Windows 2000 / XP operating system.

After installing the TPMC501 card(s) and boot-up your system, Windows 2000 / XP setup will show a "*New hardware found*" dialog box.

- 1. The "*Upgrade Device Driver Wizard*" dialog box will appear on your screen. Click "*Next*" button to continue.
- 2. In the following dialog box, choose "*Search for a suitable driver for my device*". Click "*Next*" button to continue.
- 3. In Drive A, insert the TPMC501 driver disk; select "*Disk Drive*" in the dialog box. Click "*Next*" button to continue.
- 4. Now the driver wizard should find a suitable device driver on the diskette. Click "*Next*" button to continue.
- 5. Complete the upgrade device driver and click "*Finish*" to take all the changes effect.
- 6. Now copy all needed files (tpmc501.h and API files) to the desired target directories.

After successful installation the TPMC501 device driver will start immediately and creates devices (TPMC501\_1, TPMC501\_2 ...) for all recognized TPMC501 modules.

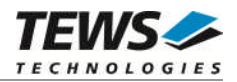

# **2.1.2 Windows 7**

<span id="page-5-0"></span>This section describes how to install the TPMC501-SW-65 Device Driver on a Windows 7 (32bit or 64bit) operating system.

Depending on the operating system type, execute the installer binaries for either 32bit or 64bit systems. This will install all required driver files using an installation wizard.

Copy needed files (tpm501.h and API files) to desired target directory.

After successful installation a device is created for each module found (TPMC501\_1, TPMC501\_2 ...).

# **2.1.3 Confirming Driver Installation**

<span id="page-5-1"></span>To confirm that the driver has been properly loaded, perform the following steps:

- 1. Open the Windows Device Manager:
	- a. For Windows 2000 / XP, open the "*Control Panel*" from "*My Computer*" and click the "*System*" icon and choose the "*Hardware*" tab, and then click the "*Device Manager*" button.
	- b. For Windows 7, open the "*Control Panel*" from "*My Computer*" and then click the "*Device Manager*" entry.
- 2. Click the "*+*" in front of "*Embedded I/O*". The driver *"TEWS TECHNOLOGIES - TPMC501 32(16) Channel 16-Bit ADC (TPMC501)*" should appear for each installed device.

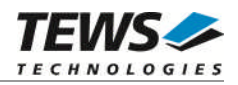

# <span id="page-6-0"></span>**3 API Documentation**

# <span id="page-6-1"></span>**3.1 General Functions**

# <span id="page-6-2"></span>**3.1.1 tpmc501Open**

## **NAME**

tpmc501Open – Opens a Device

# **SYNOPSIS**

```
TPMC501_HANDLE tpmc501Open
(
     char *DeviceName
);
```
# **DESCRIPTION**

Before I/O can be performed to a device, a file descriptor must be opened by a call to this function.

#### **PARAMETERS**

#### *DeviceName*

This parameter points to a null-terminated string that specifies the name of the device.

# **EXAMPLE**

```
#include "tpmc501api.h"
TPMC501_HANDLE hdl;
/*
** open file descriptor to device
*/
hdl = tpmc501Open("\\\\.\\TPMC501_1" );
if (hdl == NULL)
{
    /* handle open error */
}
```
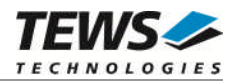

# **RETURNS**

A device handle, or NULL if the function fails. To get extended error information, call *GetLastError*.

# **ERROR CODES**

All error codes are standard error codes set by the I/O system.

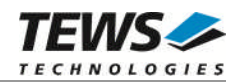

# <span id="page-8-0"></span>**3.1.2 tpmc501Close**

#### **NAME**

tpmc501Close – Closes a Device

# **SYNOPSIS**

```
TPMC501_STATUS tpmc501Close
(
    TPMC501_HANDLE hdl
);
```
### **DESCRIPTION**

This function closes previously opened devices.

# **PARAMETERS**

*hdl*

This value specifies the device handle to the hardware module retrieved by a call to the corresponding open-function.

# **EXAMPLE**

```
#include "tpmc501api.h"
TPMC501_HANDLE hdl;
TPMC501_STATUS result;
/*
** close file descriptor to device
*/
result = tpmc501Close( hdl );
if (result != TPMC501_OK)
{
    /* handle close error */
}
```
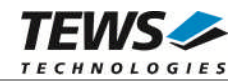

# **RETURNS**

On success TPMC501\_OK, or an appropriate error code.

# **ERROR CODES**

All error codes are standard error codes set by the I/O system.

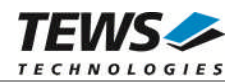

# <span id="page-10-0"></span>**3.2 Device Access Functions**

# **3.2.1 tpmc501Read**

# <span id="page-10-1"></span>**NAME**

tpmc501Read – Read converted AD value

# **SYNOPSIS**

```
TPMC501_STATUS tpmc501Read
(
   TPMC501_HANDLE hdl,
   int channel,
   int gain,
   int flags,
   int *pAdcVal
);
```
#### **DESCRIPTION**

This function starts an AD conversion on the specified channel and returns the converted value.

#### **PARAMETERS**

#### *hdl*

This argument specifies the device handle to the hardware module retrieved by a call to the corresponding open-function.

#### *channel*

This argument specifies the input channel number. Valid channels for single-ended mode are 1…32, for differential mode 1...16.

#### *gain*

This argument specifies the input gain that shall be used. Allowed values are 1, 2, 5, 10 or 1, 2, 4, 8 depending on the module type.

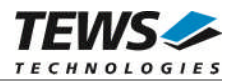

*flags*

Set of bit flags that control the AD conversion. The following flags could be OR'ed:

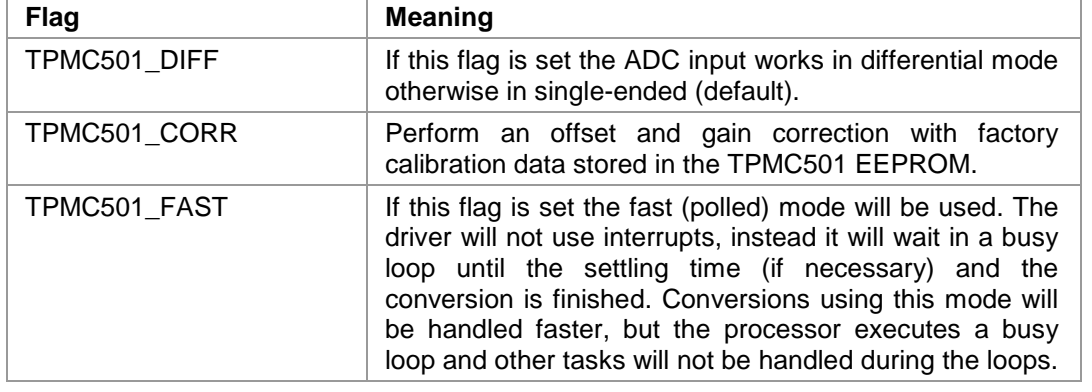

#### *pAdcVal*

This argument points to an integer variable where the AD value will be returned.

#### **EXAMPLE**

```
#include "tpmc501api.h"
TPMC501_HANDLE hdl;
TPMC501_STATUS result;
int AdcData;
int channel, gain, flags;
channel = 32;
gain = 2;flags = TPMC501_CORR | TPMC501_FAST;
result = tpmc501Read(hdl, channel, gain, flags, &AdcData);
if (result != TPMC501_OK)
{
    /* handle error */
}
```
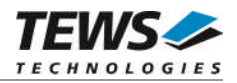

# **RETURNS**

On success, TPMC501\_OK is returned. In the case of an error, the appropriate error code is returned by the function.

### **ERROR CODES**

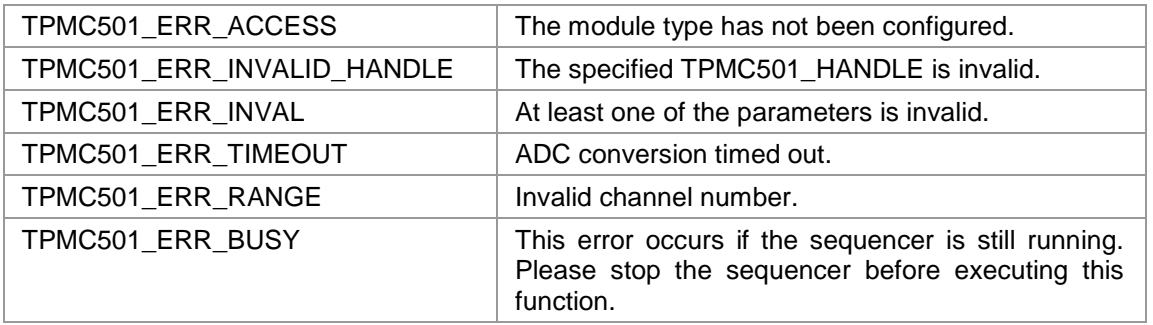

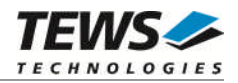

# <span id="page-13-0"></span>**3.2.2 tpmc501StartSequencer**

#### **NAME**

tpmc501StartSequencer – Start sequencer operation

# **SYNOPSIS**

```
TPMC501_STATUS tpmc501StartSequencer
(
   TPMC501_HANDLE hdl,
   unsigned int CycleTime,
   unsigned int NumOfBufferPages,
   unsigned int NumOfChannels,
   TPMC501 CHAN CONF *ChanConf
);
```
#### **DESCRIPTION**

This function starts an AD conversion on the specified channel and returns the converted value.

#### **PARAMETERS**

#### *hdl*

This argument specifies the device handle to the hardware module retrieved by a call to the corresponding open-function.

#### *CycleTime*

This argument specifies the repeat frequency of the sequencer in 100 μs steps. Each time the sequencer timer reaches the programmed cycle time a new AD conversion of all active channels is started. Valid values are in the range from 100 μs to 6.5535 seconds.

#### *NumOfBufferPages*

This argument specifies the number of sample blocks in the ring buffer. A sample block contains the samples of all channels (NumOfChannels) per sequencer cycle.

#### *NumOfChannels*

This argument specifies the number of active channels for this job. The maximum number is 32.

#### *ChanConf*

This array of channel configuration structures specifies the configuration of the active channels. The channel configuration defines the channel number, the gain and some flags. The ordering of channels in a ring buffer page is the same as defined in this array.

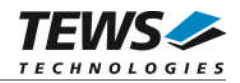

typedef struct

{

UINT32 ChanToUse; UINT32 gain; UINT32 flags; } TPMC501\_CHAN\_CONF, \*PTPMC501\_CHAN\_CONF;

#### *ChanToUse*

This parameter specifies the input channel number. Valid channels for single-ended mode are 1…32, for differential mode 1...16.

*gain*

This Parameter specifies the gain for this channel. Valid gains are 1, 2, 5, 10 for *TPMC501-10/-12/-20/-22* and 1, 2, 4, 8 for *TPMC501-11/-13/-21/-23.*

*flags*

Set of bit flags that control the AD conversion. The following flags could be OR'ed:

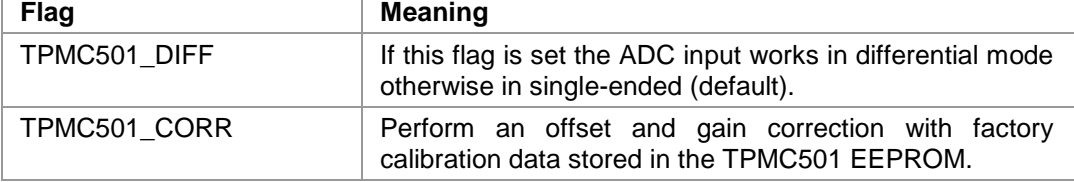

#### **EXAMPLE**

```
#include "tpmc501api.h"
TPMC501_HANDLE hdl;
TPMC501_STATUS result;
unsigned int CycleTime;
unsigned int NumOfBufferPages;
unsigned int NumOfChannels;
TPMC501_CHAN_CONF ChanConf[TPMC501_MAX_CHAN];
CycleTime = 5000;
NumOfBufferPages = 100;
int NumOfChannels = 2;
ChanConf[0].ChanToUse = 1;
ChanConf[0].gain = 1;
ChanConf[0].flags = TPMC501_CORR;
ChanConf[1].ChanToUse = 20;
ChanConf[1].qain = 5;ChanConf[1].flags = TPMC501_CORR;
…
```
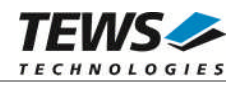

```
// start the sequencer
result = tpmc501StartSequencer(hdl, CycleTime, NumOfBufferPages,
                                NumOfChannels, ChanConf);
if (result != TPMC501_OK)
{
     /* handle error */
}
```
### **RETURNS**

On success, TPMC501\_OK is returned. In the case of an error, the appropriate error code is returned by the function.

### **ERROR CODES**

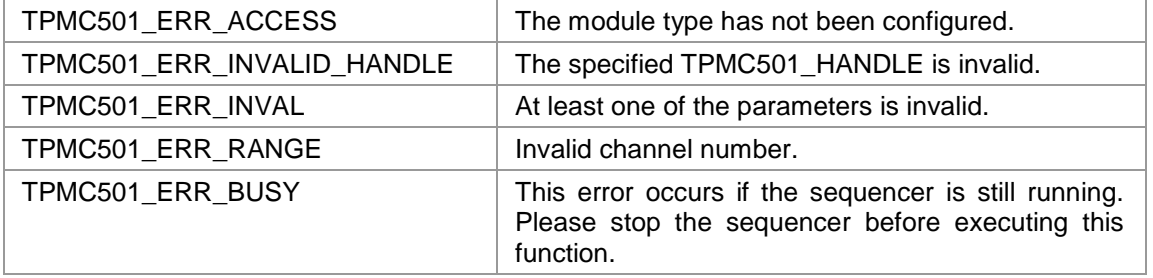

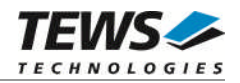

# <span id="page-16-0"></span>**3.2.3 tpmc501GetDataBuffer**

### **NAME**

tpmc501GetDataBuffer – Get next data block of sequencer samples

# **SYNOPSIS**

```
TPMC501_STATUS tpmc501GetDataBuffer
(
    TPMC501_HANDLE hdl,
    int **pData,
    unsigned int *pStatus
);
```
### **DESCRIPTION**

This function returns a pointer to the next available data block in the ring buffer. If no data block is available the functions returns TPMC501\_ERR\_NODATA. In this case it must be called again until new data are available.

#### **PARAMETERS**

*hdl*

This argument specifies the device handle to the hardware module retrieved by a call to the corresponding open-function.

*pData*

This argument is a pointer to an array of integer items that contains the converted data of all configured channels of a sequencer cycle. The number of channels and the channel configuration was setup with the tpmc501StartSequencer function. The first array item [0] belongs to the channel configured by ChanConfig[0], the second array item [1] belongs to the channel configured by ChanConfig[1] and so forth. Please refer to the example application for details.

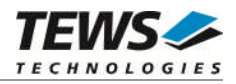

#### *pStatus*

This argument is a pointer to a variable which returns the actual sequencer error status. Keep in mind to check this status before each reading. If status is 0 no error is pending. A set of bits specifies the error condition.

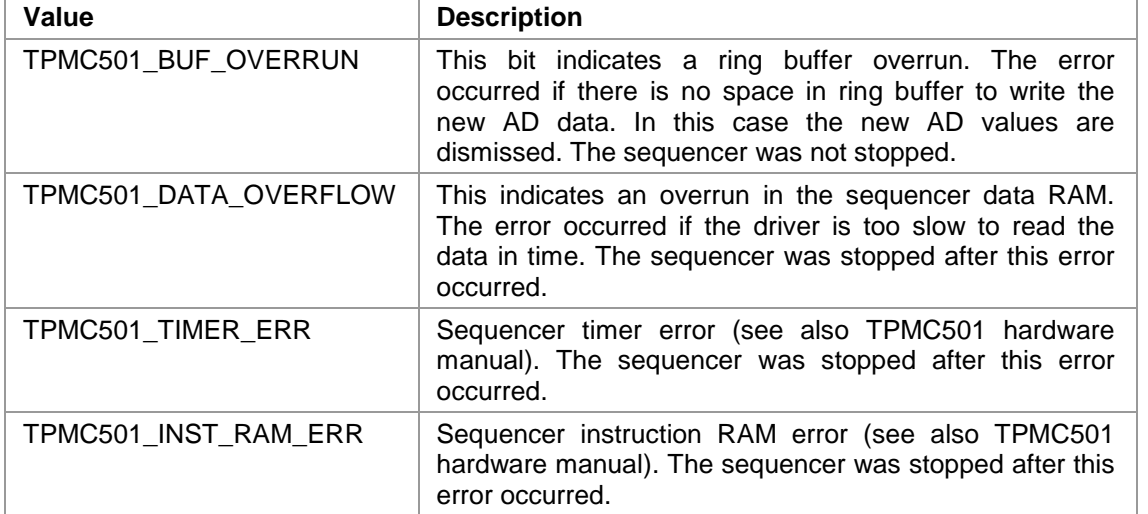

## **EXAMPLE**

```
#include "tpmc501api.h"
```
TPMC501\_HANDLE hdl; TPMC501\_STATUS result; unsigned int seqStatus; int \*pData;

```
result = tpmc501GetDataBuffer(hdl, &pData, &seqStatus);
if (result != TPMC501_OK)
{
    if (result == TPMC501_ERR_NODATA)
     {
          /* try again reading data */
    }
    else
     {
          /* handle error */
     }
}
```
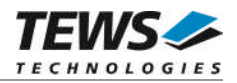

#### **RETURNS**

On success, TPMC501\_OK is returned. In the case of an error, the appropriate error code is returned by the function.

# **ERROR CODES**

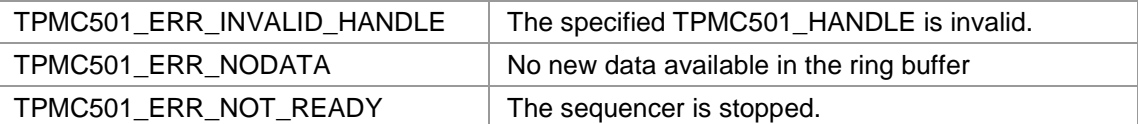

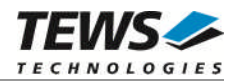

# <span id="page-19-0"></span>**3.2.4 tpmc501StopSequencer**

## **NAME**

tpmc501StopSequencer – Stop the sequencer

# **SYNOPSIS**

```
TPMC501_STATUS tpmc501StopSequencer
(
    TPMC501_HANDLE hdl
);
```
### **DESCRIPTION**

This function stops execution of the sequencer mode on the specified device.

# **PARAMETERS**

*hdl*

This argument specifies the device handle to the hardware module retrieved by a call to the corresponding open-function.

# **EXAMPLE**

```
#include "tpmc501api.h"
TPMC501_HANDLE hdl;
TPMC501_STATUS result;
result = tpmc501StopSequencer(hdl);
if (result != TPMC501_OK)
{
    /* handle error */
}
```
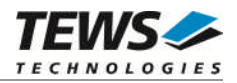

### **RETURNS**

On success, TPMC501\_OK is returned. In the case of an error, the appropriate error code is returned by the function.

## **ERROR CODES**

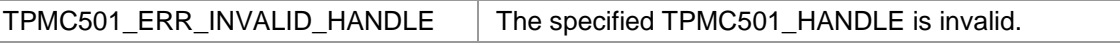

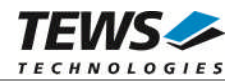

# <span id="page-21-0"></span>**3.2.5 tpmc501SetModelType**

### **NAME**

tpmc501SetModelType – Set the module type of the TPMC501

# **SYNOPSIS**

```
TPMC501_STATUS tpmc501SetModelType
(
    TPMC501_HANDLE hdl,
    int ModuleType
);
```
### **DESCRIPTION**

This TPMC501 function configures the model type of the TPMC501.

**This function must be called before the first AD conversion can be started.**

#### **PARAMETERS**

*hdl*

This argument specifies the device handle to the hardware module retrieved by a call to the corresponding open-function.

#### *ModuleType*

This argument specifies the model type of the TPMC501. The following model types are supported.

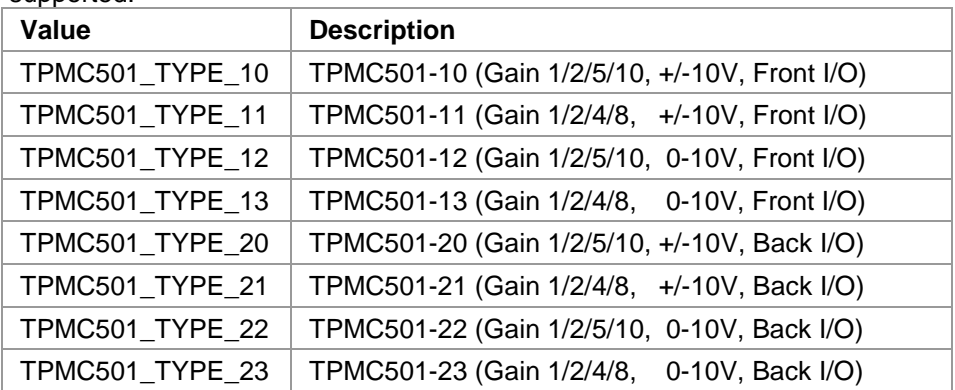

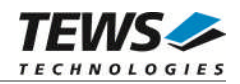

### **EXAMPLE**

```
#include "tpmc501api.h"
TPMC501_HANDLE hdl;
TPMC501_STATUS result;
result = tpmc501SetModelType(hdl, TPMC501_TYPE_11);
if (result != TPMC501_OK)
{
    /* handle error */
}
```
### **RETURNS**

On success, TPMC501\_OK is returned. In the case of an error, the appropriate error code is returned by the function.

### **ERROR CODES**

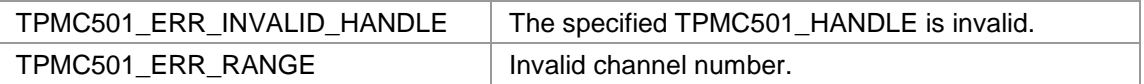

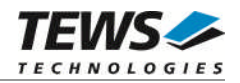

# <span id="page-23-0"></span>**3.2.6 tpmc501GetModuleInfo**

#### **NAME**

tpmc501GetModuleInfo – Get module information data

# **SYNOPSIS**

```
TPMC501_STATUS tpmc501GetModuleInfo
(
    TPMC501_HANDLE hdl,
    TPMC501_INFO_BUFFER *pModuleInfo
);
```
### **DESCRIPTION**

This function reads module information data such as configured module type, location on the PCI bus and factory programmed correction data.

# **PARAMETERS**

*hdl*

This argument specifies the device handle to the hardware module retrieved by a call to the corresponding open-function.

#### *pModuleInfo*

This argument specifies a pointer to the module information buffer.

typedef struct

{

```
UINT32 Variant;
 UINT32 PciBusNo;
 UINT32 PciDevNo;
 UINT32 ADCOffsetCal[4];
 UINT32 ADCGainCal[4];
} TPMC501_INFO_BUFFER, *PTPMC501_INFO_BUFFER;
```
#### *Variant*

This parameter returns the configured module variant (e.g. 10 for a TPMC501-10).

#### *PciBusNo, PciDevNo*

These parameters specifies the PCI location of this module

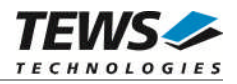

*ADCOffsetCal[4]*

This array returns the factory programmed offset correction value for the different gains. Array index 0 contains the value for gain 1, index 1 contains the value for gain 2 and so forth.

*ADCGainCal[4]*

This array returns the factory programmed gain correction for the different gains. Array index 0 contains the value for gain 1, index 1 contains the value for gain 2 and so forth.

# **EXAMPLE**

```
#include "tpmc501api.h"
TPMC501_HANDLE hdl;
TPMC501_STATUS result;
TPMC501_INFO_BUFFER ModuleInfo
result = tpmc501GetModuleInfo(hdl, &ModuleInfo);
if (result != TPMC501_OK)
{
    /* handle error */
}
```
#### **RETURNS**

On success, TPMC501\_OK is returned. In the case of an error, the appropriate error code is returned by the function.

#### **ERROR CODES**

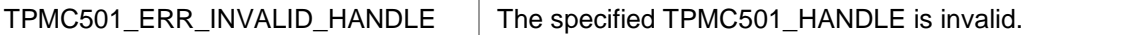

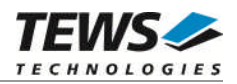

# <span id="page-25-0"></span>**4 Device Driver Programming**

The TPMC501-SW-65 Windows device driver is a kernel mode device driver.

The standard file and device (I/O) functions (CreateFile, CloseHandle, and DeviceIoControl) provide

the basic interface for opening and closing a resource handle and for performing device I/O control operations.

All of these standard Win32 functions are described in detail in the Windows Platform SDK Documentation (Windows base services / Hardware / Device Input and Output).

For details refer to the Win32 Programmers Reference of your used programming tools (C++, Visual Basic etc.)

# **4.1 TPMC501 Files and I/O Functions**

<span id="page-25-1"></span>The following section does not contain a full description of the Win32 functions for interaction with the TPMC501 device driver. Only the required parameters are described in detail.

# **4.1.1 Opening a TPMC501 Device**

<span id="page-25-2"></span>Before you can perform any I/O the *TPMC501* device must be opened by invoking the **CreateFile** function. **CreateFile** returns a handle that can be used to access the *TPMC501* device.

#### HANDLE CreateFile(

LPCTSTR *lpFileName*, DWORD *dwDesiredAccess*, DWORD *dwShareMode*, LPSECURITY\_ATTRIBUTES *lpSecurityAttributes*, DWORD *dwCreationDistribution*, DWORD *dwFlagsAndAttributes*, HANDLE *hTemplateFile*

```
);
```
#### **Parameters**

#### *lpFileName*

This parameter points to a null-terminated string, which specifies the name of the TPMC501 to open. The *lpFileName* string should be of the form **\\.\TPMC501\_***x* to open the device *x.* The ending x is a one-based number. The first device found by the driver is \\.\TPMC501\_1, the second \\.\TPMC501\_2 and so on.

#### *dwDesiredAccess*

This parameter specifies the type of access to the TPMC501. For the TPMC501 this parameter must be set to read-write access (GENERIC READ | GENERIC\_WRITE)

#### *dwShareMode*

Set of bit flags that specify how the object can be shared. Set to 0.

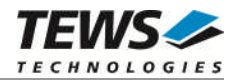

#### *lpSecurityAttributes*

This argument is a pointer to a security structure. Set to NULL for TPMC501 devices.

#### *dwCreationDistribution*

Specifies the action to take on existing files, and which action to take when files do not exist. TPMC501 devices must be always opened **OPEN\_EXISTING**.

#### *dwFlagsAndAttributes*

Specifies the file attributes and flags for the file. This value must be set to FILE FLAG OVERLAPPED for TPMC501 devices (see also the device I/O function IOCTL\_TPMC501\_START\_SEQ).

#### *hTemplateFile*

This value must be NULL for TPMC501 devices.

#### **Return Value**

If the function succeeds, the return value is an open handle to the specified TPMC501 device. If the function fails, the return value is INVALID\_HANDLE\_VALUE. To get extended error information, call *GetLastError*.

#### **Example**

```
HANDLE hDevice;
hDevice = CreateFile(
    "\/\/\.\\TPMC501_1",GENERIC READ | GENERIC WRITE,
    0,NULL, \sqrt{} // no security attrs
    OPEN EXISTING, \frac{1}{2} TPMC501 device always open existing
    FILE_FLAG_OVERLAPPED, // overlapped I/O
    NULL
);
if (hDevice == INVALID_HANDLE_VALUE) {
    ErrorHandler( "Could not open device" ); // process error
}
```
#### **See Also**

CloseHandle(), Win32 documentation CreateFile()

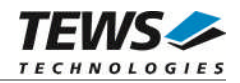

# **4.1.2 Closing a TPMC501 Device**

<span id="page-27-0"></span>The **CloseHandle** function closes an open TPMC501 handle.

```
BOOL CloseHandle(
    HANDLE hDevice;
);
```
#### **Parameters**

*hDevice*

Identifies an open TPMC501 handle.

#### **Return Value**

If the function succeeds, the return value is nonzero.

If the function fails, the return value is zero. To get extended error information, call *GetLastError***.**

#### **Example**

```
HANDLE hDevice;
if( !CloseHandle( hDevice ) ) {
    ErrorHandler( "Could not close device" ); // process error
}
```
#### **See Also**

CreateFile (), Win32 documentation CloseHandle ()

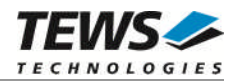

# **4.1.3 TPMC501 Device I/O Control Functions**

<span id="page-28-0"></span>The **DeviceIoControl** function sends a control code directly to a specified device driver, causing the corresponding device to perform the specified operation.

BOOL DeviceIoControl(

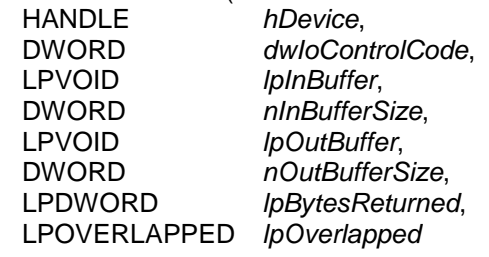

);

#### **Parameters**

#### *hDevice*

Handle to the TPMC501 that is to perform the operation.

*dwIoControlCode*

Specifies the control code for the operation. This value identifies the specific operation to be performed. The following values are defined in *tpmc501.h* :

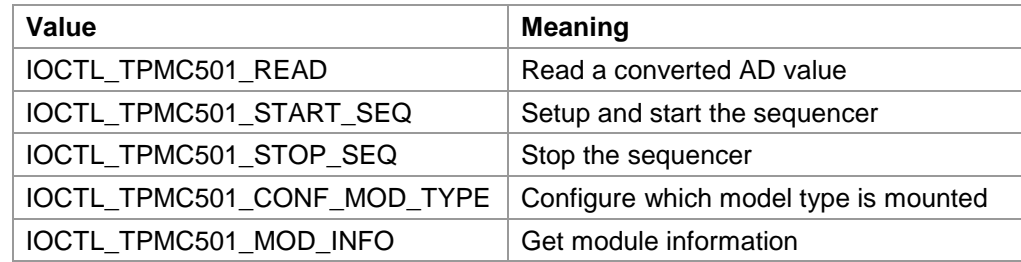

See below for more detailed information on each control code.

#### **To use these TPMC501 specific control codes the header file tpmc501.h must be included in the application**

*lpInBuffer*

Pointer to a buffer that contains the data required to perform the operation.

*nInBufferSize*

Specifies the size of the buffer pointed to by *lpInBuffer*.

*lpOutBuffer*

Pointer to a buffer that receives the operation's output data.

#### *nOutBufferSize*

Specifies the size of the buffer in bytes pointed to by *lpOutBuffer*.

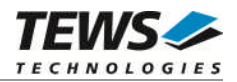

#### *lpBytesReturned*

Pointer to a variable that receives the size, in bytes, of the data stored into the buffer pointed to by *lpOutBuffer*. A valid pointer is required.

#### *lpOverlapped*

Pointer to an *Overlapped* structure. This parameter is required because the TPMC501 device driver uses overlapped I/O.

#### **Return Value**

If the function succeeds, the return value is nonzero.

If the function fails, the return value is zero. To get extended error information, call *GetLastError*.

#### **See Also**

Win32 documentation DeviceIoControl()

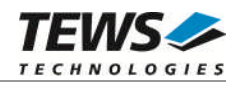

#### **4.1.3.1 IOCTL\_TPMC501\_READ**

<span id="page-30-0"></span>This TPMC501 control function starts an AD conversion on the specified channel and returns the converted value (16 bit sign extended) in a long word buffer to the caller. The Parameter *lpOutBuffer* passes a pointer to this buffer to the device driver.

The *lpInBuffer* parameter passes a pointer to a channel configuration structure (TPMC501 CHAN CONF) to the driver which contains parameter required to perform the operation.

typedef struct {

UINT32 ChanToUse;

UINT32 gain;

UINT32 flags;

} TPMC501\_CHAN\_CONF, \*PTPMC501\_CHAN\_CONF;

*ChanToUse*

This parameter specifies the input channel number. Valid channels for single-ended mode are 1…32, for differential mode 1...16.

#### *gain*

Specifies the gain for this AD conversion. Valid gains are 1, 2, 5, 10 for *TPMC501-10/-12/-20/- 22* and 1, 2, 4, 8 for *TPMC501-11/-13/-21/-23.*

#### *flags*

Set of bit flags that controls the AD conversion. The following flags could be OR'ed:

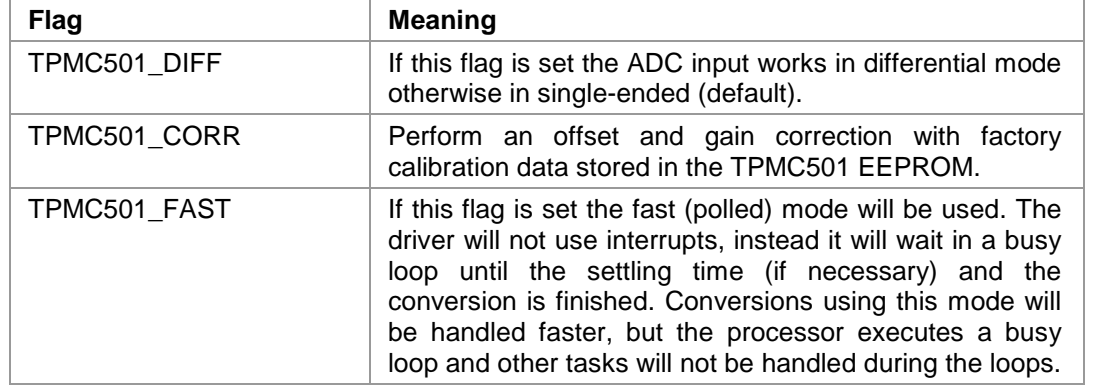

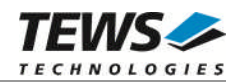

# **Example**

```
#include "tpmc501.h"
HANDLE hDevice;
BOOLEAN success;
ULONG NumWritten;
int ReadData;
TPMC501_CHAN_CONF ChanConf;
//
// Start conversion at channel 1, set gain to 1 and correct the
// reading with the factory calibration data
//
ChanConf.ChanToUse = 1;
ChanConf.gain = 1;ChanConf.flags = TPMC501_CORR;
success = DeviceIoControl (
    hDevice,
    IOCTL_TPMC501_READ,
    &ChanConf,
    sizeof(ChanConf),
    &ReadData,
    sizeof(int),
    &NumWritten,
    NULL
);
if (!success)
{
    ErrorHandler ( "Device I/O control error" );
}
```
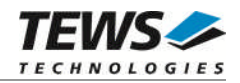

## **Error Codes**

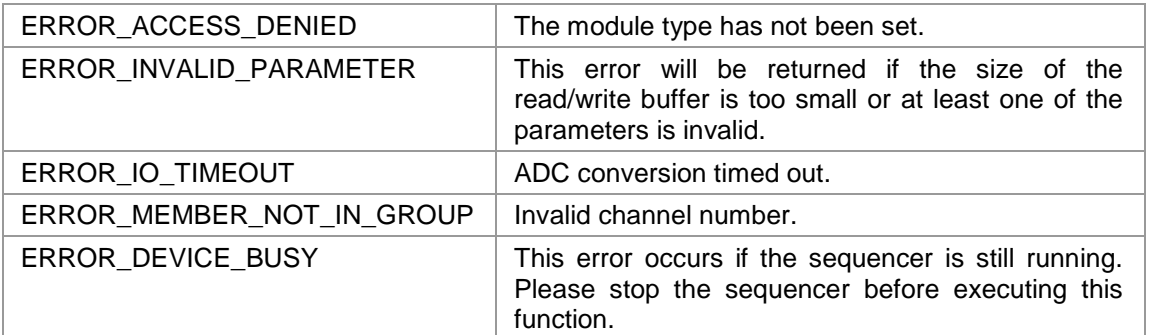

All other returned error codes are system error conditions.

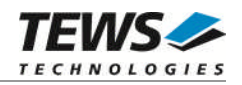

# **4.1.3.2 IOCTL\_TPMC501\_START\_SEQ**

<span id="page-33-0"></span>This overlapped TPMC501 control function starts the internal sequencer to perform a continuous AD conversion of the specified channels. After each conversion cycle the device driver stores the AD value directly into a user supplied ring buffer. A list of active channels, the sequencer cycle time and other parameter which controls the conversion must be passed with the following job description structure to the device driver.

typedef struct {

UINT32 CycleTime; UINT32 NumOfBufferPages; UINT32 NumOfChannels; TPMC501\_CHAN\_CONF ChanConf[TPMC501\_MAX\_CHAN]; } TPMC501\_JOB\_DESC, \*PTPMC501\_JOB\_DESC;

#### **Members**

#### *CycleTime*

Specifies the repeat frequency of the sequencer in 100 μs steps. Each time the sequencer timer reaches the programmed cycle time a new AD conversion of all active channels is started. Valid values are in the range from 100 μs to 6.5535 seconds.

#### *NumOfBufferPages*

Specifies the maximum number of "pages" in the ring buffer. A page contains the AD values of all active channels from a sequencer cycle. The ring buffer looks like a two-dimensional array: buffer[NumOfBufferPages][NumOfChannels]

#### *NumOfChannels*

Specifies the number of active channels for this job. The maximum number is 32.

#### *ChanConf[TPMC501\_MAX\_CHAN]*

This array of channel configuration structures specifies the configuration of the active channels. The channel configuration defines the channel number, the gain and some flags. Please refer to IOCTL\_TPMC501\_READ for detailed description of this structure. The ordering of channels in a ring buffer page is the same as defined in this array.

#### **Ring Buffer Layout**

The user supplied ring buffer contains the converted AD values of each sequencer cycle. This buffer is directly mapped into the system virtual space of the device driver (Direct I/O) and filled after each sequencer interrupt with the new AD values. That is the reason why this function was performed as an overlapped (asynchronous) operation (see also Win32 documentation). As long as the device I/O control function is pending the device driver is able to lock the user buffer in memory and access these pages from the interrupt service routine. To stop the sequencer and finish device I/O control function execute the *IOCTL\_TPMC501\_STOP\_SEQ* control function.

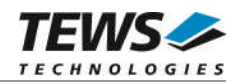

typedef struct { UINT32 status; UINT32 PutIndex; UINT32 GetIndex; INT32 buffer[1]; } TPMC501\_RING\_BUFFER, \*PTPMC501\_RING\_BUFFER;

#### **Members**

*status*

This field contains the actual sequencer error status. Keep in mind to check this status before each reading. If status is 0 no error is pending. A set of bits specifies the error condition.

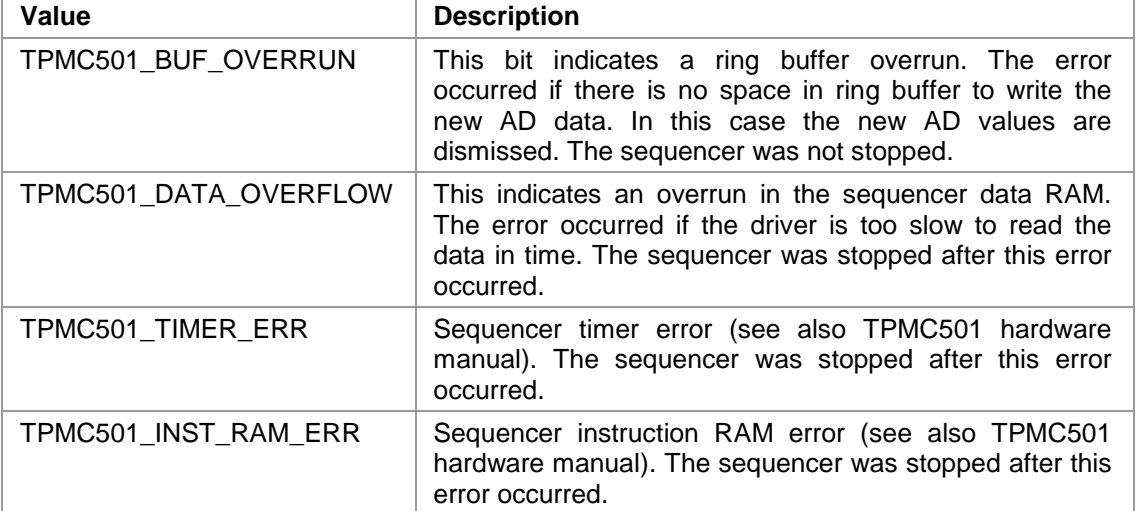

#### *PutIndex*

Index of the next ring buffer page to write by the device driver. The index is incremented by 1 (device driver) after each write. At the ring buffer limit it is set to 0 again. The user application only read this index.

#### *GetIndex*

Index of the next ring buffer page to read by the application task. The index is incremented by 1 (application) after each read. At the ring buffer limit it is set to 0 again. The ring buffer is empty if *PutIndex* is equal to *GetIndex*.

#### *buffer[1]*

This is a dynamic expandable array which holds the converted AD values. The real dimension of this buffer is given by **NumOfBufferPages \* NumOfChannles**. Therefore don't use this type in a sizeof() function to determine the size of this array.

See also the code example to understand the structure of the ring buffer and the access methods.

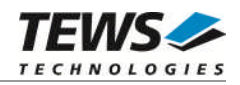

# **Example**

```
#include "tpmc501.h"
#define RING BUFFER SPACE 10000
HANDLE hDevice;
BOOLEAN success;
ULONG NumWritten;
OVERLAPPED SeqOverlapped;
TPMC501_CHAN_CONF ChanConf;
TPMC501_JOB_DESC job;
PTPMC501_RING_BUFFER pRing;
//
// Allocate enough memory for the ring buffer and initialze the
// buffer control header
//
pRing = (PTPMC501_RING_BUFFER)malloc( RING_BUFFER_SPACE );
pRing->status = 0;pRing->PutIndex = 0;
pRing->GetIndex = 0;
SeqOverlapped.Offset = 0;
SeqOverlapped.hEvent = 0;
job.CycleTime = 1; // 0.0001 secondjob. NumOfChannels = 3; // active channels
job.ChanConf[0].ChanTOUse = 1;job.ChanConf[0].gain = 1;
job.ChanConf[0].flags = TPMC501_CORR;
job.ChanConf[1].ChanToUse = 20;
job.ChanConf[1].gain = 5;
job.ChanConf[1].flags = TPMC501_CORR;
job.ChanConf[2].ChanTouse = 5;job.ChanConf[2].gain = 2;
job.ChanConf[2].flags = TPMC501_CORR;
```
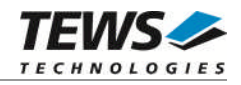

```
//
// Calculate the maximum number of ring buffer pages to use
// A pages contains the ADC values from all desired channels
// (job.NumOfChannels) of a single sequencer cycle.
// The ring buffer looks like a two-dimensional array
//
// buffer[NumOfBufferPages][NumOfChannels]
//
// NOTE
// Not all of the space in the ring buffer is available for data.
// Subtract the offset of the buffer[] array
job.NumOfBufferPages = ( RING_BUFFER_SPACE –
         FIELD_OFFSET( TPMC501_RING_BUFFER, buffer ) ) /
         ( job.NumOfChannels * sizeof( pRing->buffer[0] ) );
success = DeviceIoControl (
 hDevice,
 IOCTL_TPMC501_START_SEQ,
 &job,
 sizeof(job),
 pRing,
 RING_BUFFER_SPACE,
 &NumWritten,
 &SeqOverlapped
);
if( success ) {
 printf( "\nThis should never happen.\n" );
}
else {
  if( GetLastError() == ERROR_IO_PENDING ) {
    printf( "\nSequencer successful started...\n" );
  }
 else {
    printf( "\nStart sequencer failed --> Error = %d\n",
    GetLastError() );
    PrintErrorMessage();
  }
}
//
// Process converted AD values. See the example program for details....
//
```
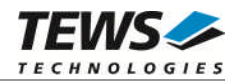

# **Error Codes**

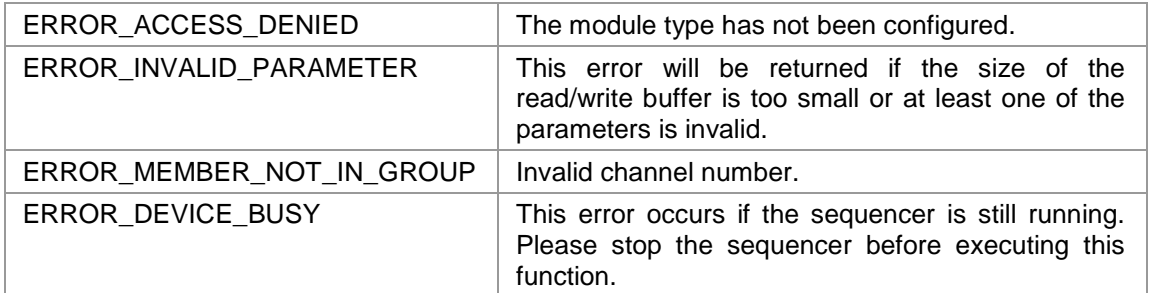

All other returned error codes are system error conditions.

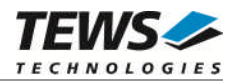

# **4.1.3.3 IOCTL\_TPMC501\_STOP\_SEQ**

<span id="page-38-0"></span>This TPMC501 control function stops the running sequencer and finishes the outstanding (overlapped) *IOCTL\_TPMC501\_START\_SEQ* device control function.

#### **Example**

```
#include "tpmc501.h"
HANDLE hDevice;
BOOLEAN success;
ULONG NumBytes;
//
// stop the running sequencer
//
success = DeviceIoControl (
    hDevice,
    IOCTL_TPMC501_STOP_SEQ,
    NULL,
    0,NULL,
    0,&NumBytes,
    NULL
);
if (!success)
{
    // process error
    ErrorHandler ( "Device I/O control error" );
}
```
#### **Error Codes**

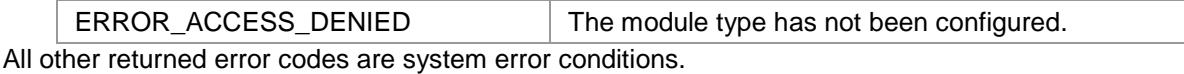

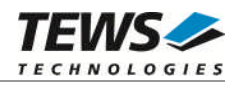

# **4.1.3.4 IOCTL\_TPMC501\_CONF\_MOD\_TYPE**

<span id="page-39-0"></span>This TPMC501 control function specifies the modeltype of the TPMC501. The *lpInBuffer* parameter passes a pointer to an unsigned long value to the driver which contains parameters required to perform the operation. The *IpOutBuffer* parameter will not be used. This function can not be called if the sequencer is started. The unsigned long value specifies the model type, the following values are valid:

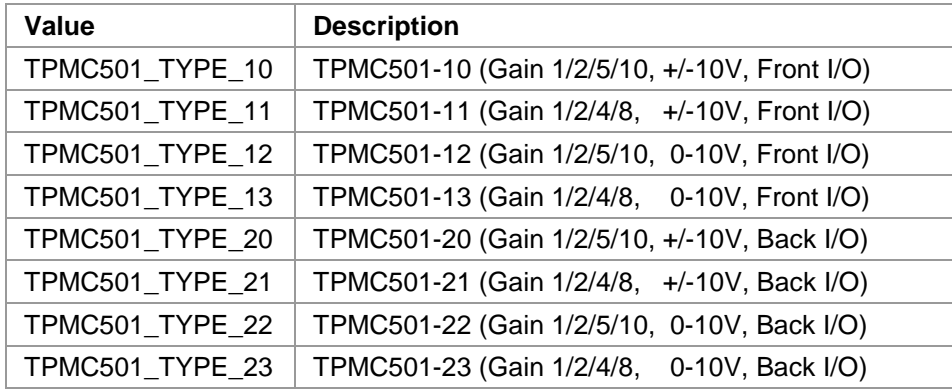

**This function must be called before the first AD conversion can be started.**

#### **Example**

```
#include "tpm501.h"
HANDLE hDevice;
BOOLEAN success;
ULONG NumBytes;
ULONG modelType;
//
// Tell the driver we are using a TPMC501-10
//
modelType = TPMC501_TYPE_10;
success = DeviceIoControl (
    hDevice,
    IOCTL_TPMC501_CONF_MOD_TYPE,
    &modelType,
    sizeof(modelType),
    NULL,
    0,&NumBytes,
    NULL
);
…
```
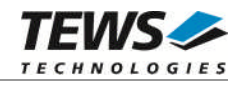

```
if (!success)
{
    ErrorHandler ( "Device I/O control error" );
}
```
# **Error Codes**

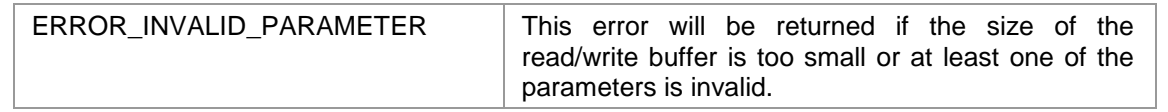

All other returned error codes are system error conditions.

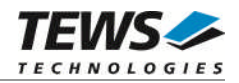

## **4.1.3.5 IOCTL\_TPMC501\_MOD\_INFO**

<span id="page-41-0"></span>This control function returns module information data such as configured module type, location on the PCI bus and factory programmed correction data.

The information data is returned in the data structure TPMC501\_INFO\_BUFFER pointed by *lpOutBuffer*. The argument *nOutBufferSize* specifies the size of the buffer.

typedef struct

{

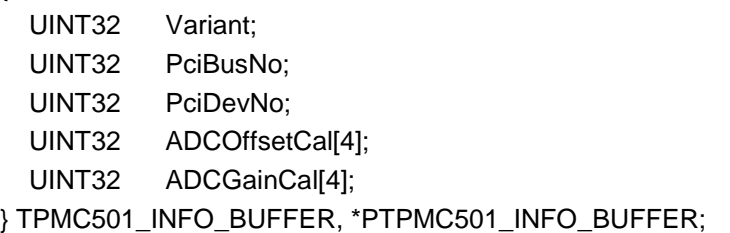

#### *Variant*

This parameter returns the configured module variant (e.g. 10 for a TPMC501-10).

#### *PciBusNo, PciDevNo*

These parameters specifies the PCI location of this module

#### *ADCOffsetCal[4]*

This array returns the factory programmed offset correction value for the different gains. Array index 0 contains the value for gain 1, index 1 contains the value for gain 2 and so forth.

#### *ADCGainCal[4]*

This array returns the factory programmed gain correction for the different gains. Array index 0 contains the value for gain 1, index 1 contains the value for gain 2 and so forth.

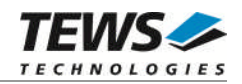

# **Example**

```
#include "tpmc501.h"
HANDLE hDevice;
BOOLEAN success;
ULONG NumBytes;
TPMC501_INFO_BUFFER ModuleInfo
success = DeviceIoControl (
    hDevice,
    IOCTL_TPMC501_MOD_INFO,
    NULL,
    0,&ModuleInfo,
    sizeof(TPMC501_INFO_BUFFER),
    &NumBytes,
    NULL
);
if (!success )
{
    ErrorHandler ( "Device I/O control error" );
}
```
# **Error Codes**

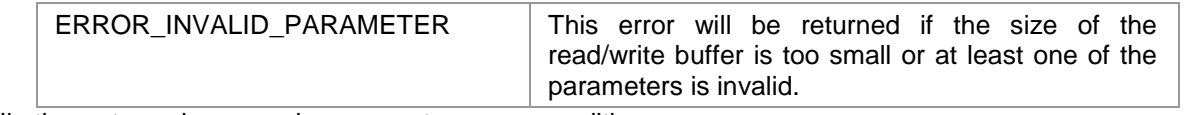

All other returned error codes are system error conditions.